## City of Rollingwood Utility Billing

### Online Bill Portal

By creating an account with Municipal Online Payments through our website you will be able to:

- View all of your past bills (Since May 2021) in PDF Format
- Pay your bill online via credit card (Note that there is a 3% convenience fee added on to credit card payments. If you don't want to pay your bill with a credit card you can still create an account to view your bills.)

### How to Create an Account

Visit<https://www.rollingwoodtx.gov/>

Click the "ONLINE BILL PAY" button on the home screen

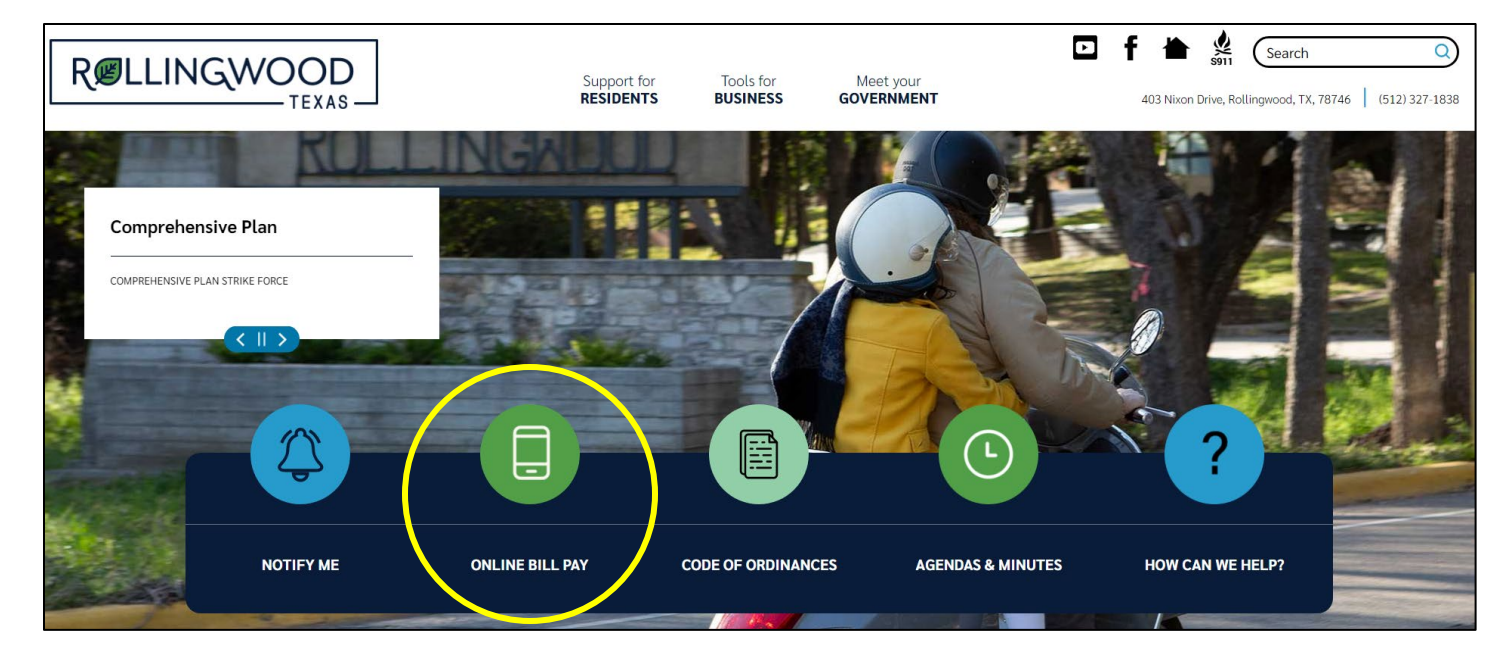

Click "Utility Online Payments"

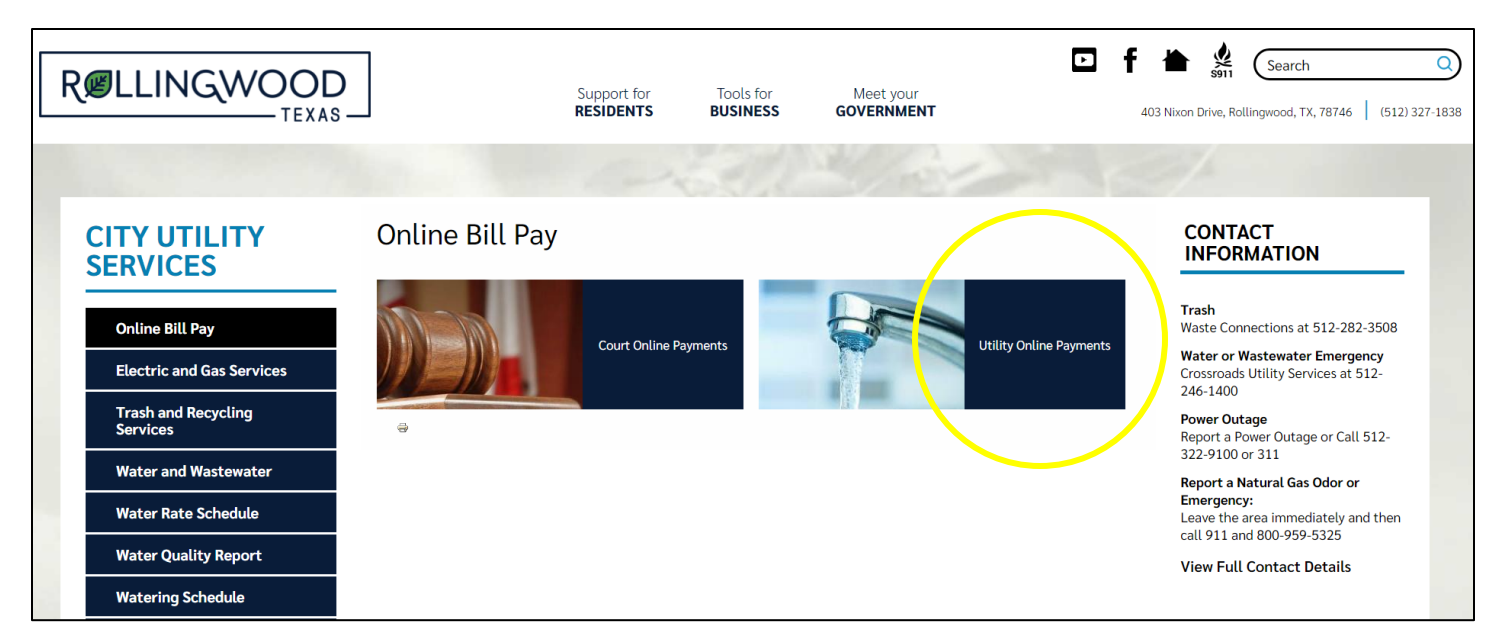

## Click the "Login" button

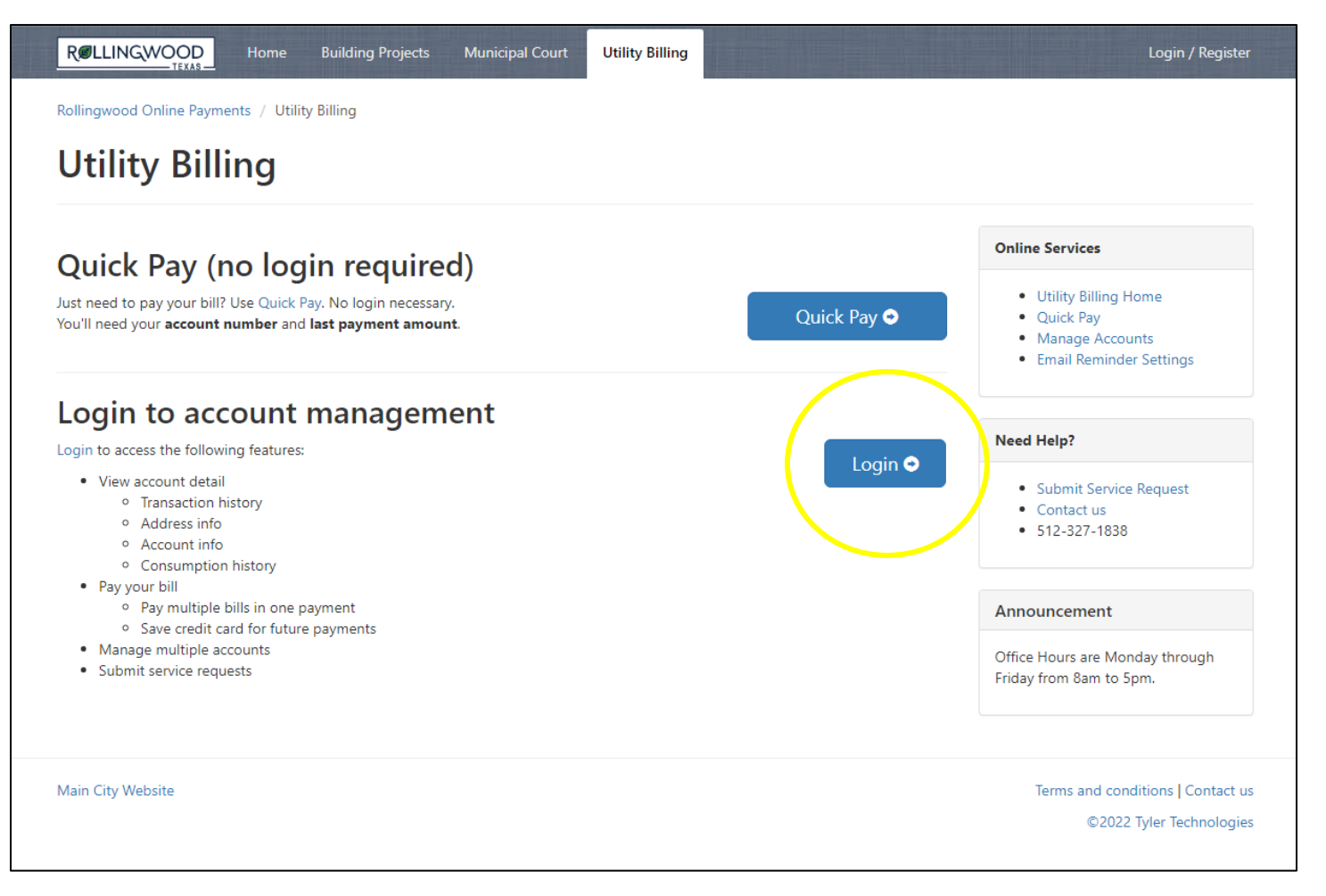

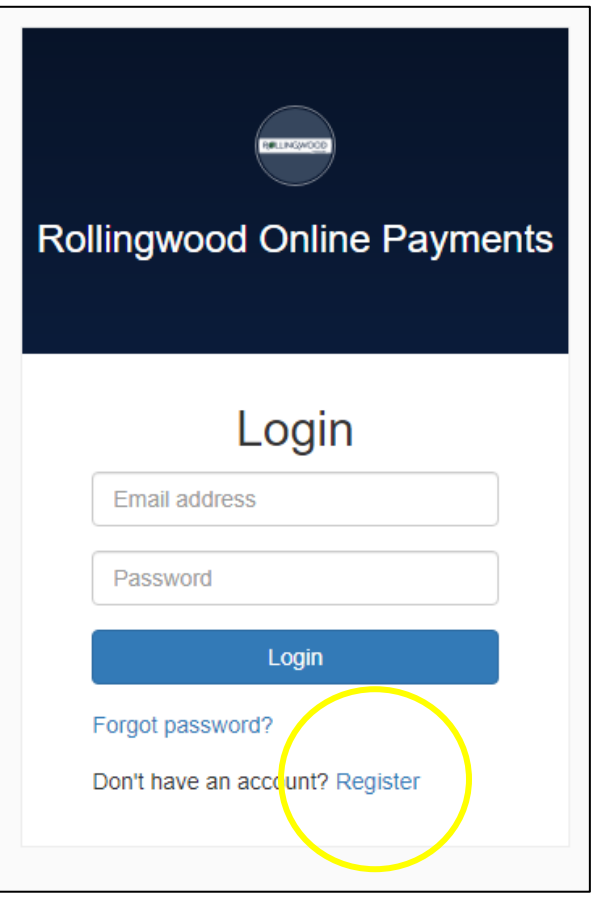

Click "Register" Enter the requested information and click "Register"

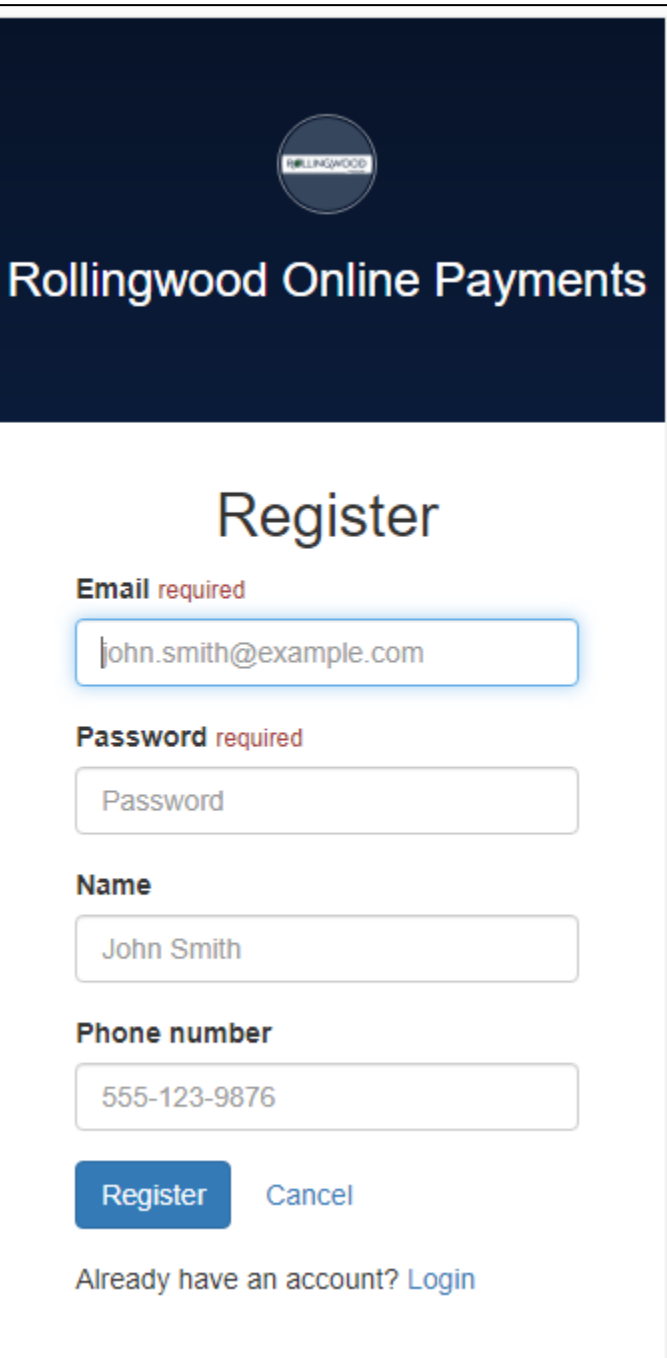

## Once you register your email, you will need to add an account.

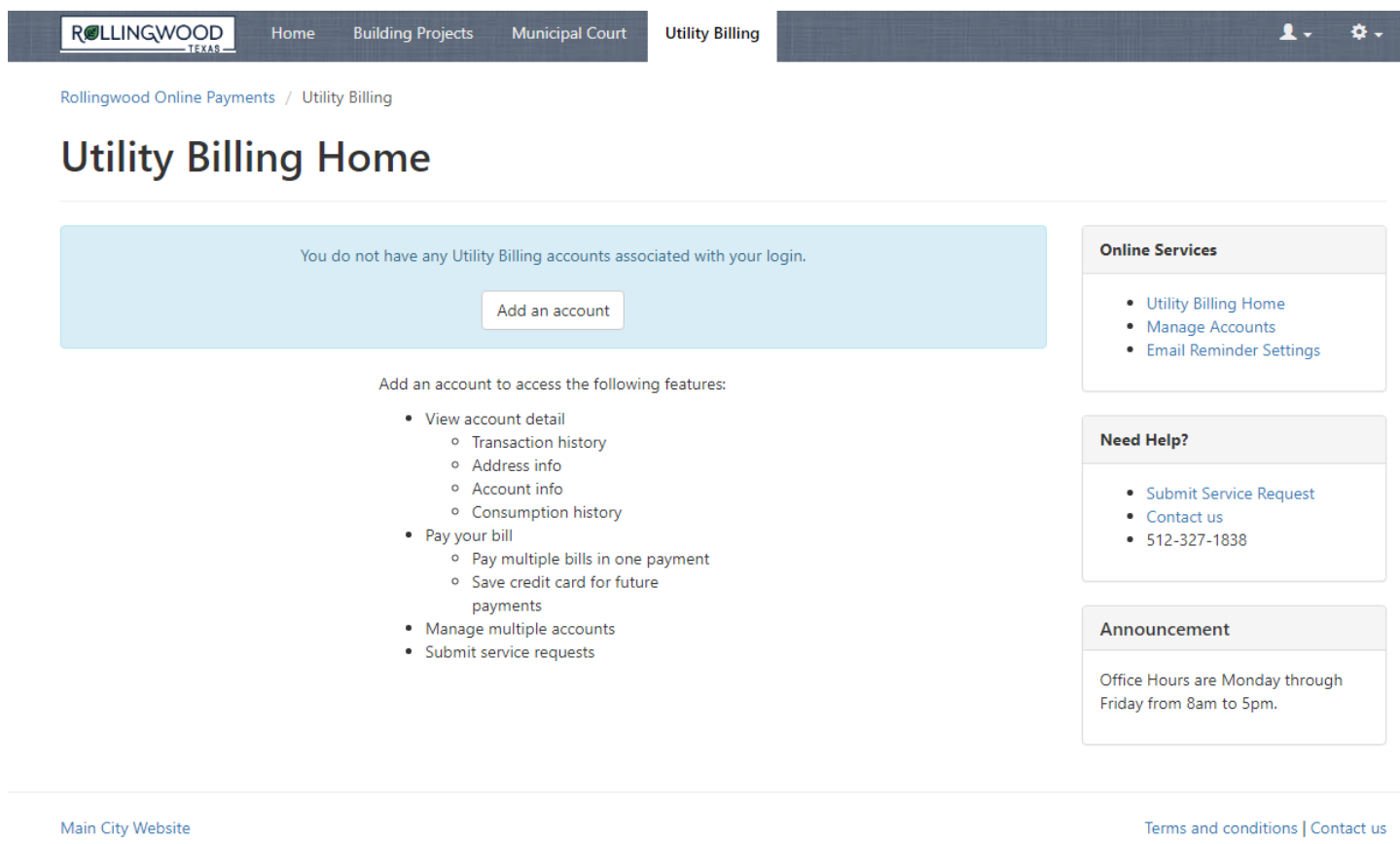

©2022 Tyler Technologies

## You will need your account # and the last payment amount.

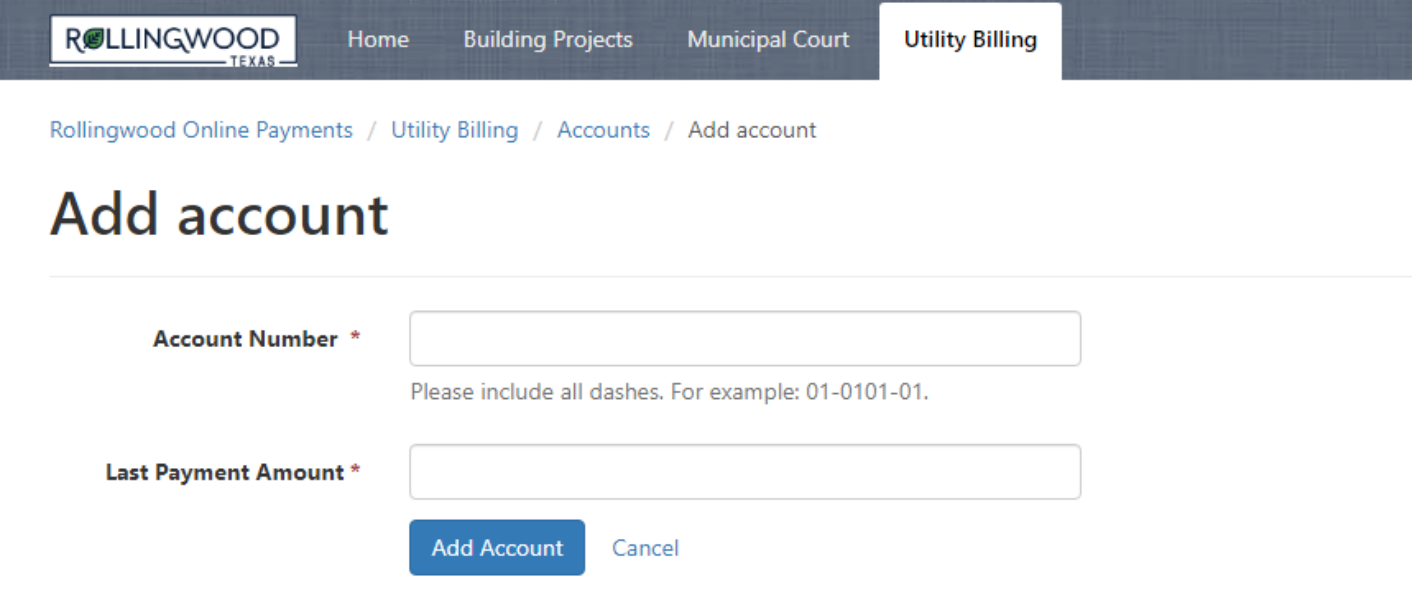

Click on the blue account number to see the account details.

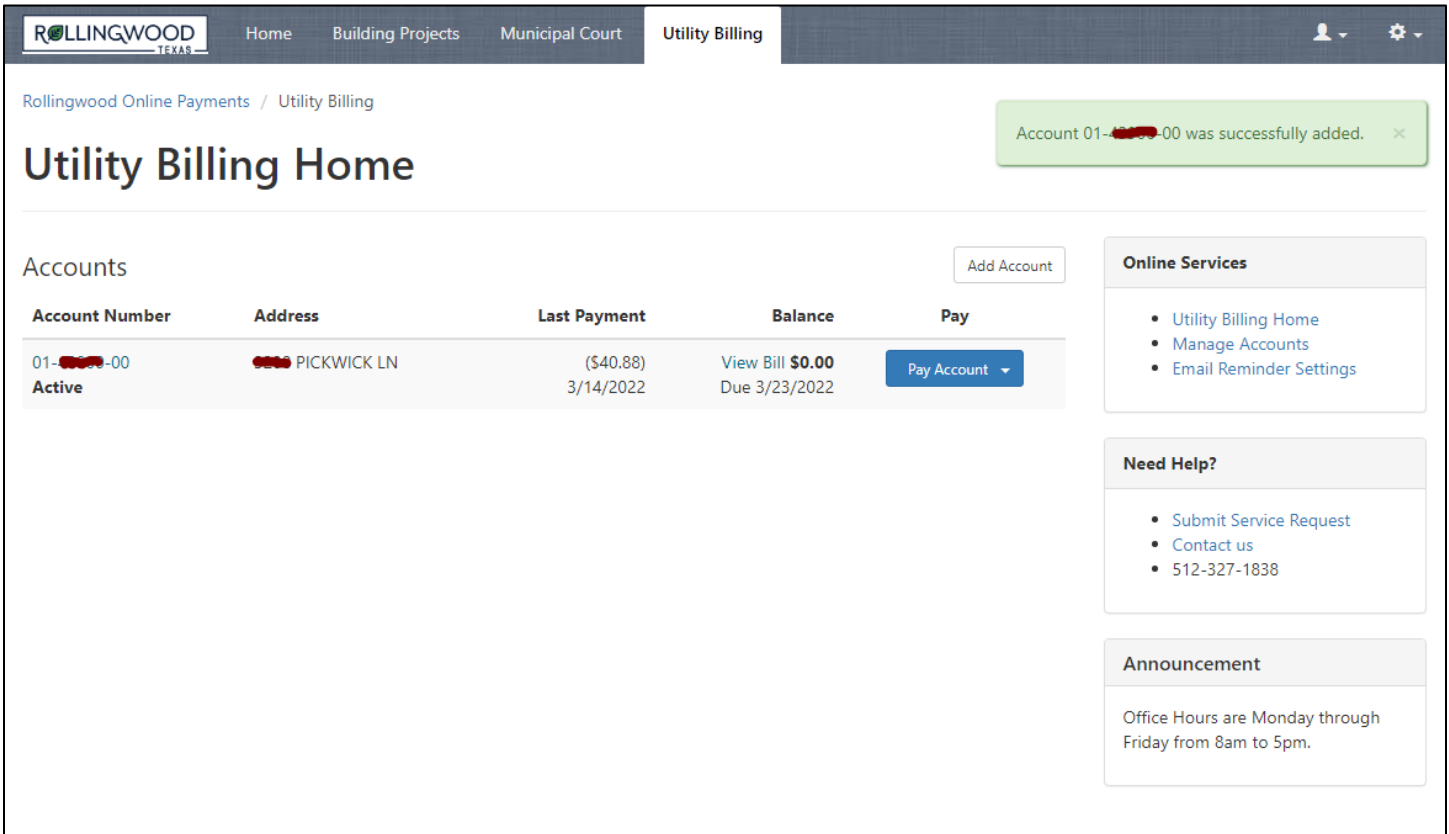

On the Account Detail screen you can view a PDF of your bills.

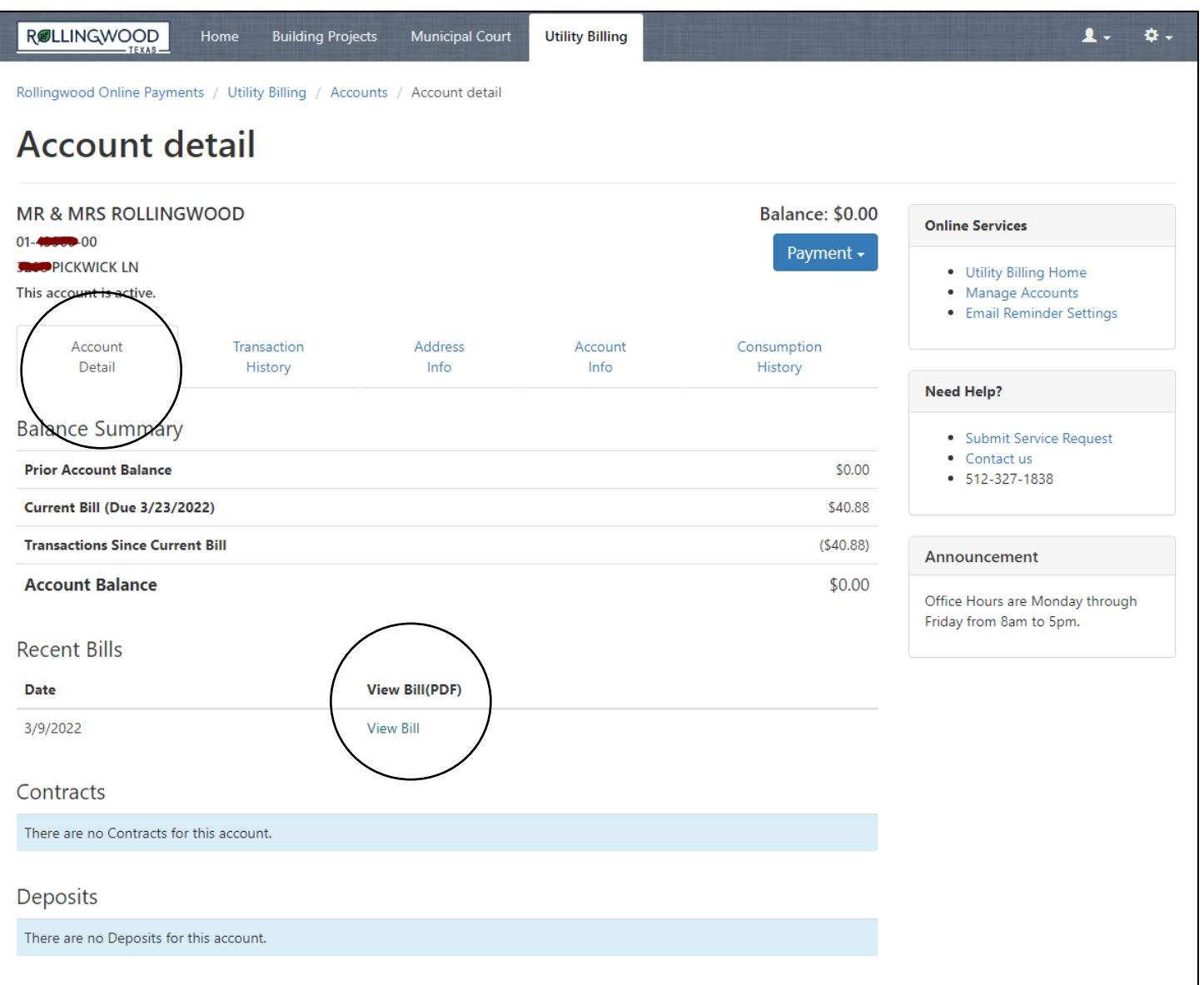

If you click on the consumption history, you can see a graph of the consumption used for the past year.

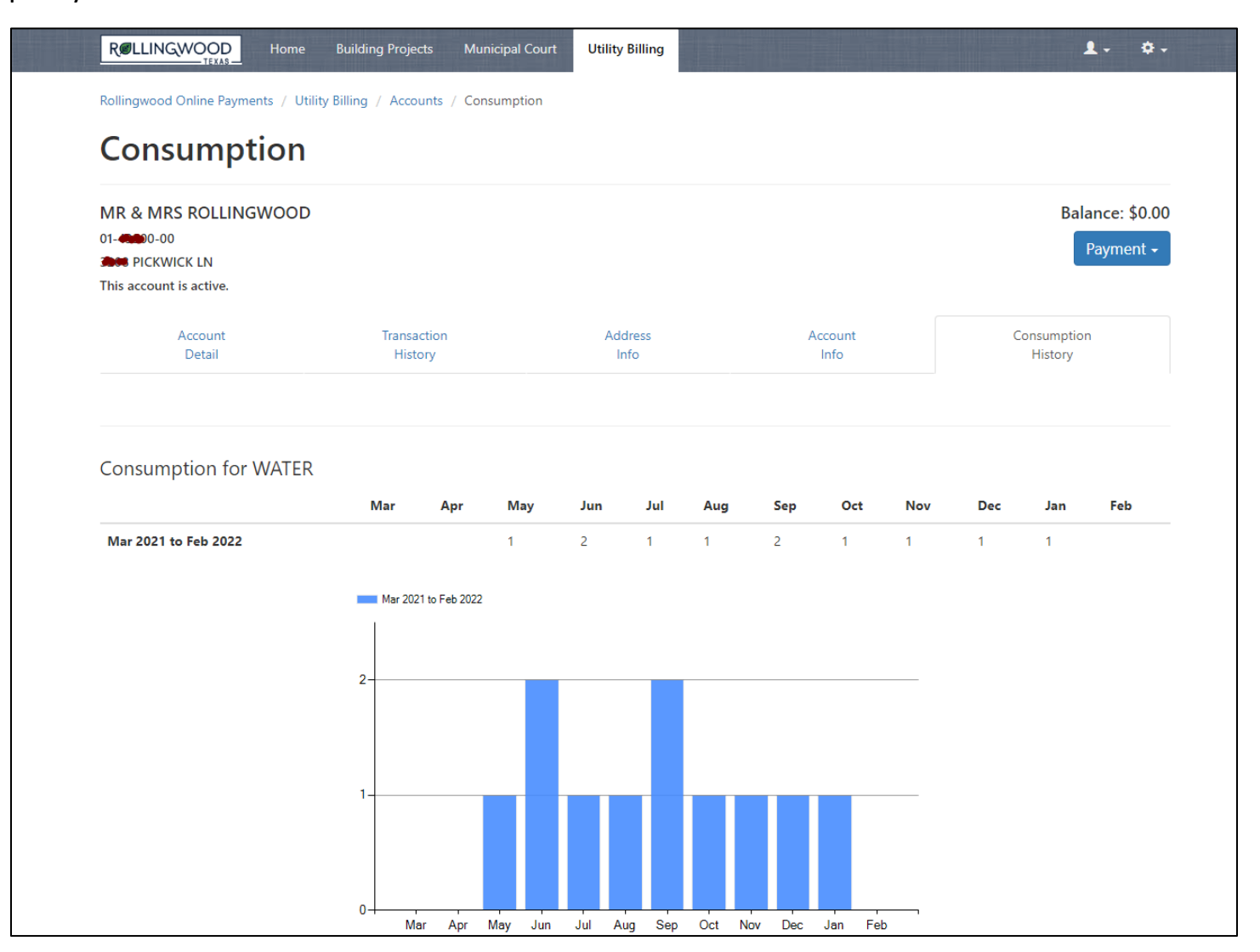

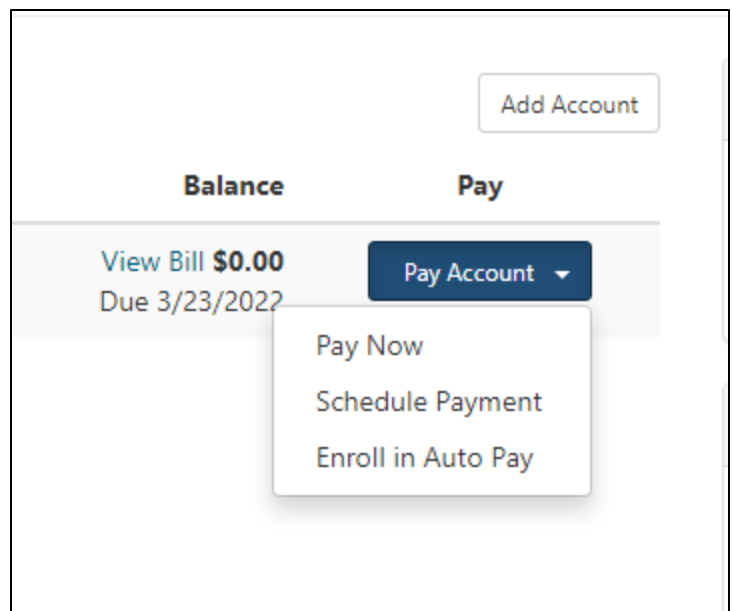

# Make a Payment

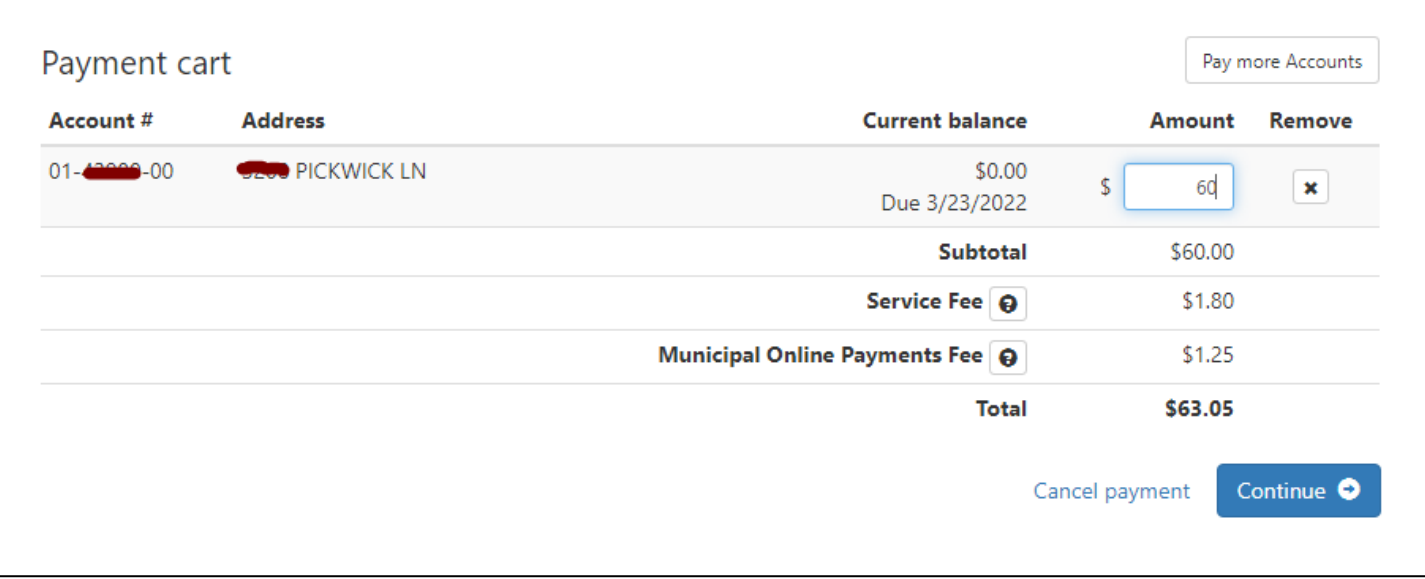

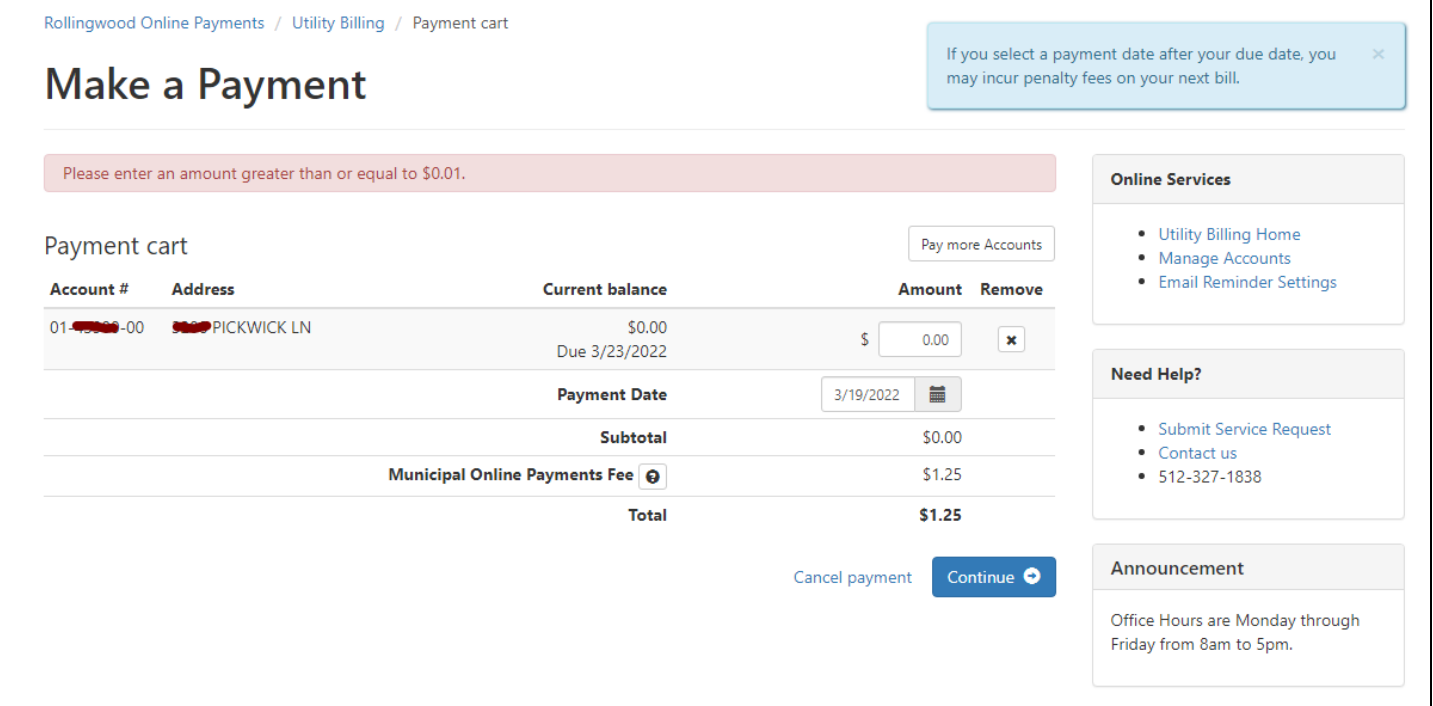

# Enroll in auto pay

By enrolling in Auto Pay, you understand that your account will automatically be drafted on the same day every month. We recommend you pay 5 days before your expected due date. If you schedule your payment after it is due, you may incur a late penalty that, if left unpaid, will result in disconnection of service.

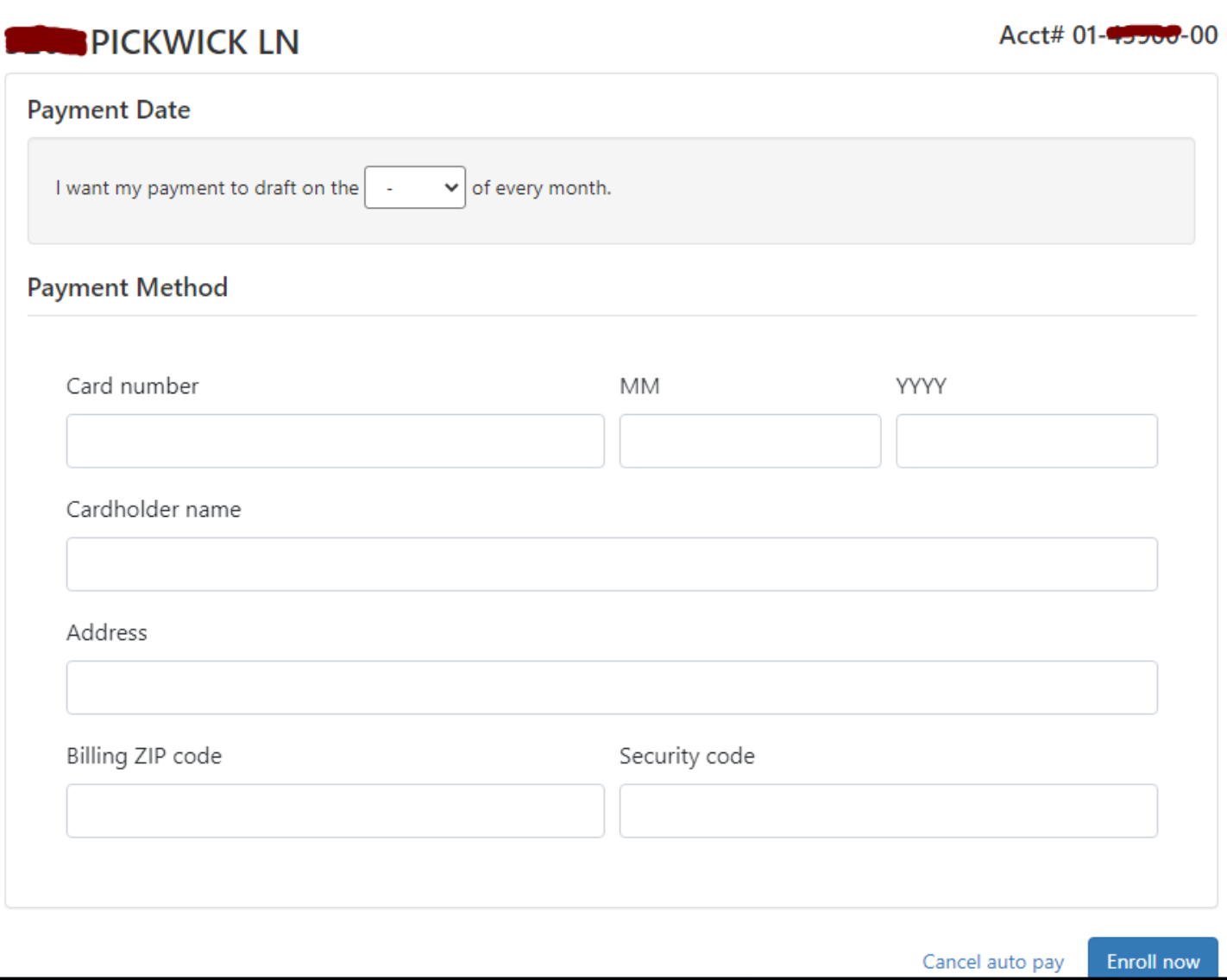